دفترچه راهنمای نمایشگر ثانویه

# PM-RD01

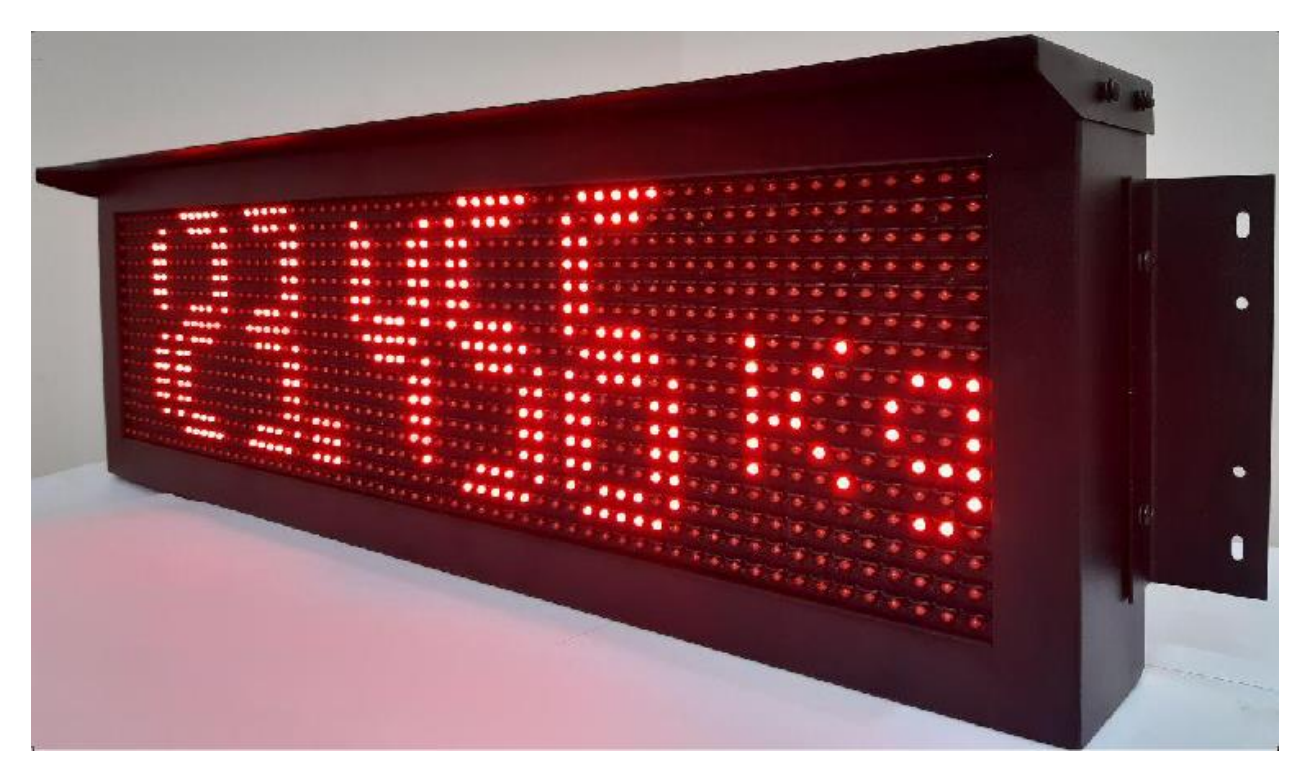

نسخه: 1.0

تاریخ انتشار : 1311/06/11

تاریخ بازبینی :

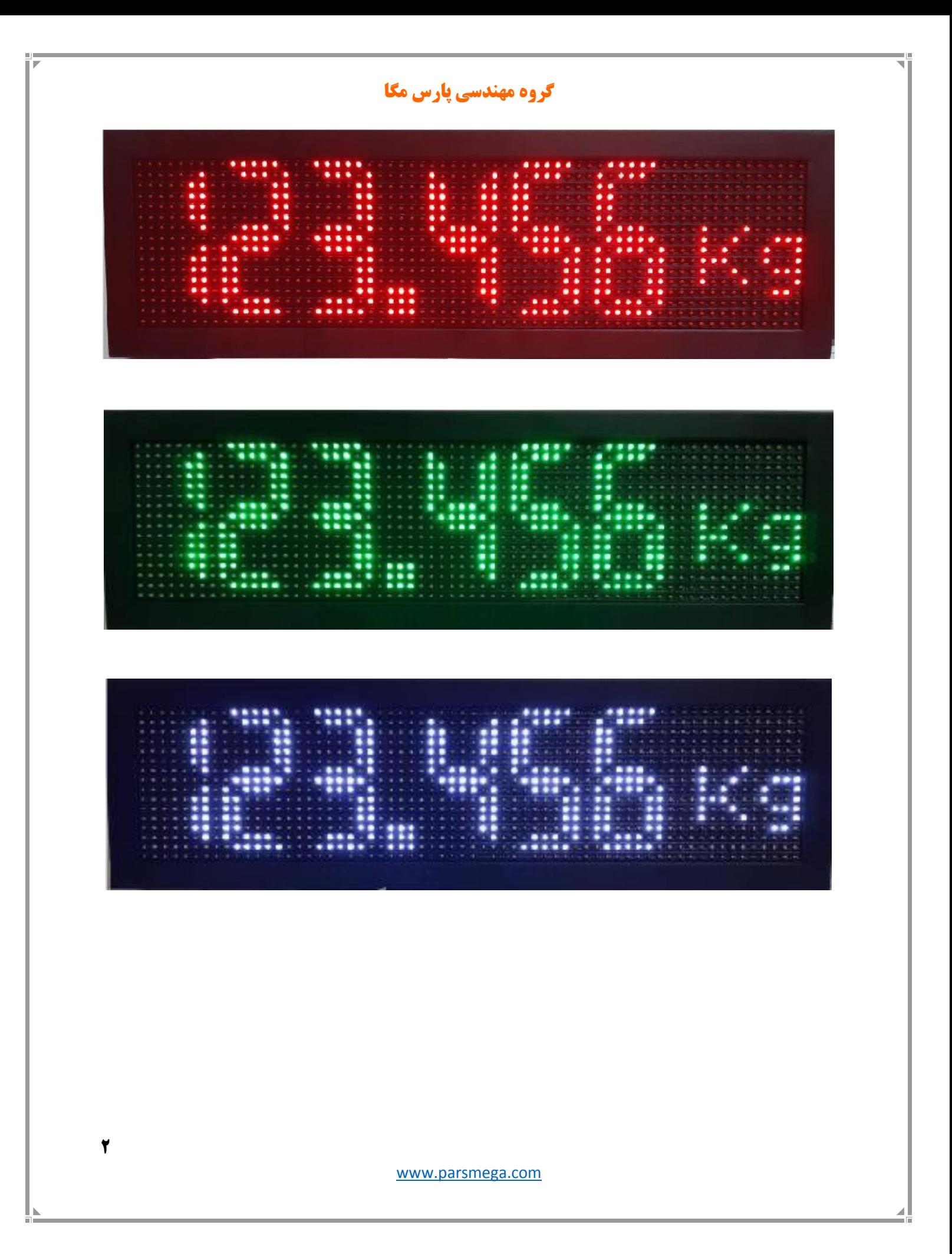

# ١ فهرست

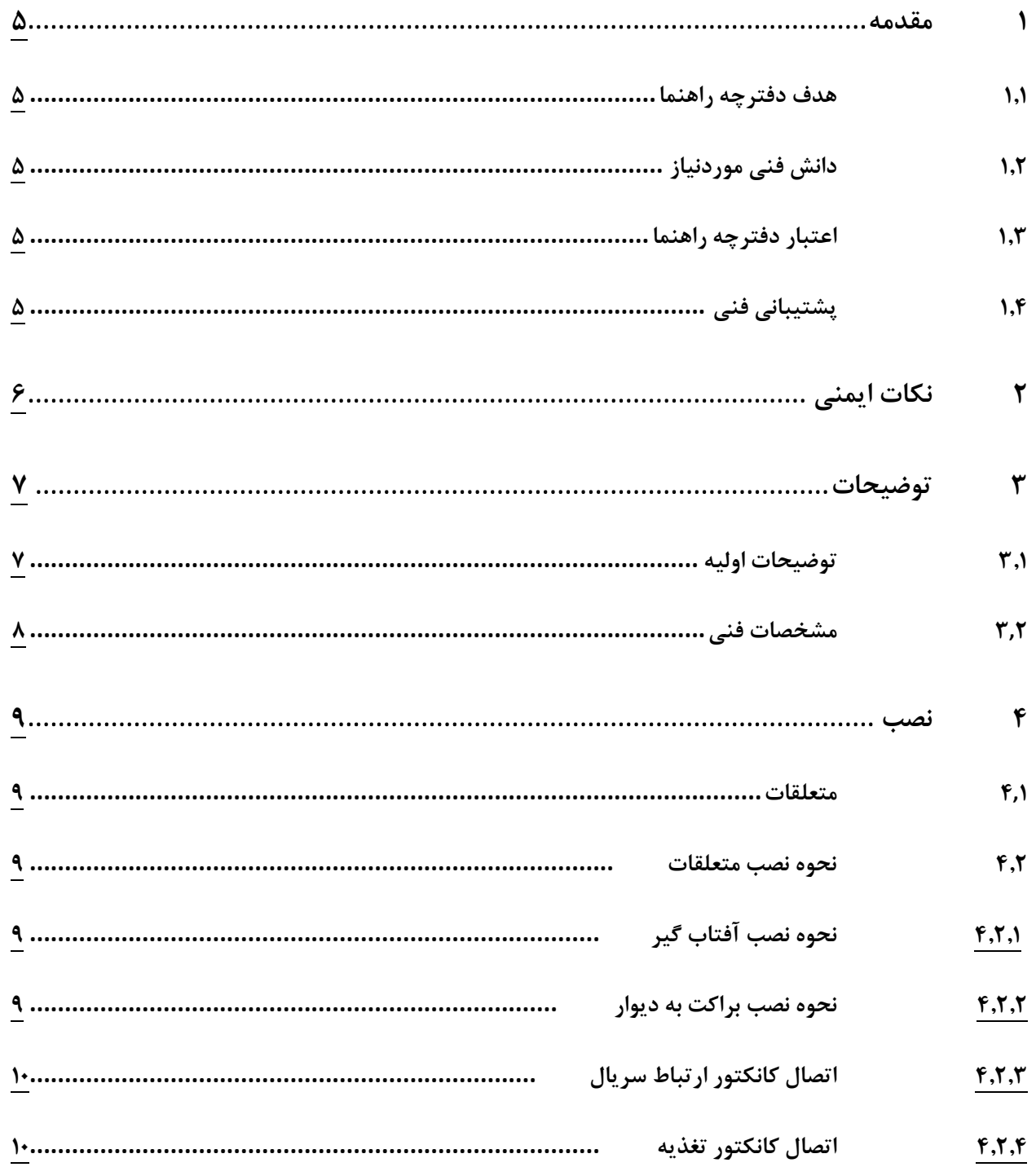

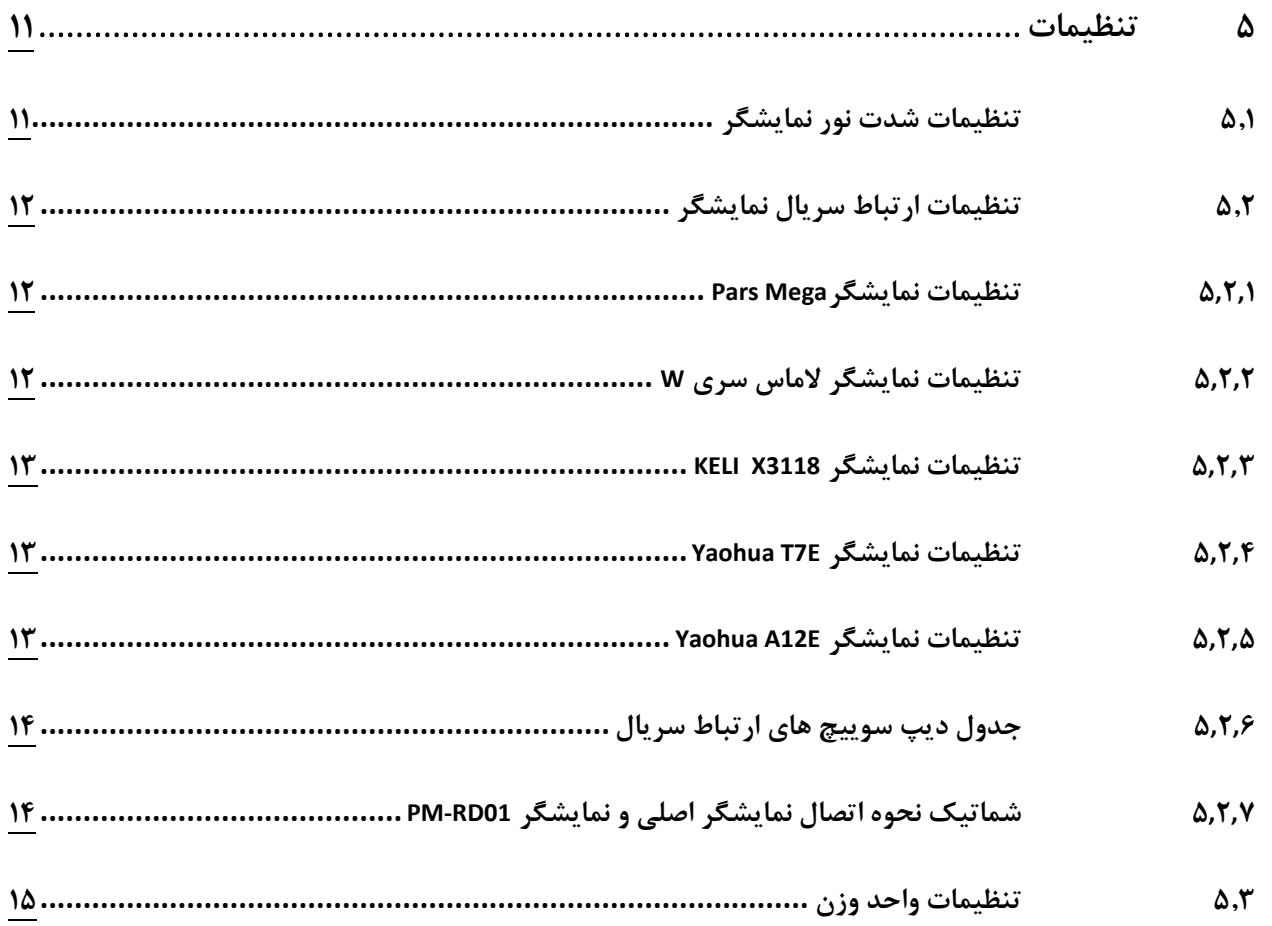

#### <span id="page-4-0"></span>**1 مقدمه**

# <span id="page-4-1"></span>**1.1 هدف دفترچه راهنما**

این دفترچه راهنما تمام اطالعات موردنیاز برای راهاندازی، نصب،سیمکشی و برقراری ارتباط با نمایشگر ثانویه .است PM-RD01

#### <span id="page-4-2"></span>**1.1 دانش فنی موردنیاز**

بهمنظور درک این دفترچه، آشنایی اولیه با مباحث الکتریکی موردنیاز است.

### <span id="page-4-3"></span>**1.1 اعتبار دفترچه راهنما**

این دفترچه برای این مشخصات معتبر است .

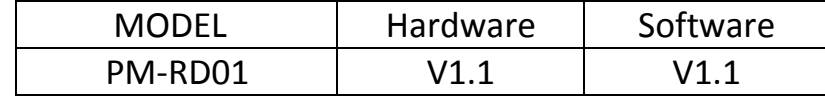

### <span id="page-4-4"></span>**1.1 پشتیبانی فنی**

برای دریافت پشتیبانی فنی از راههای زیر با ما تماس بگیرید :

- info@parsmega.com: ایمیل
	- $\cdot$  تلفن :026 $\cdot$ 164-16 $\cdot$

# <span id="page-5-0"></span>**1 نکات ایمنی**

-1.1 راهاندازی نمایشگر توسط افراد غیرمتخصص و نادیده گرفتن دستورات ممکن است باعث وارد آمدن آسیب جدی به نمایشگر گردد.

-1.1 این نمایشگر مستقیماً به برق شهر متصل می گردد بنابراین در هنگام راه اندازی نکات ایمنی باید رعایت گردد.

-1.3 در دستگاههایی که خطر جانی افراد را تهدید میکند استفاده از این نمایشگر مورد تأیید نیست.

# <span id="page-6-0"></span>**1 توضیحات**

# <span id="page-6-1"></span>**1.1 توضیحات اولیه**

01RD-PM یک نمایشگر ثانویه است که قابلیت اتصال به نمایشگر های وزن مدل

- YAOHUA T7E .
- YAOHUA A12E .
	- KELI X3118 ·
- LAUMAS W series
	- Pars Mega •

را دارا می باشد.

نمایشگر دوم 01RD-PM در سه رنگ قرمز و سبز و سفید قابل سفارش است.

<span id="page-7-0"></span>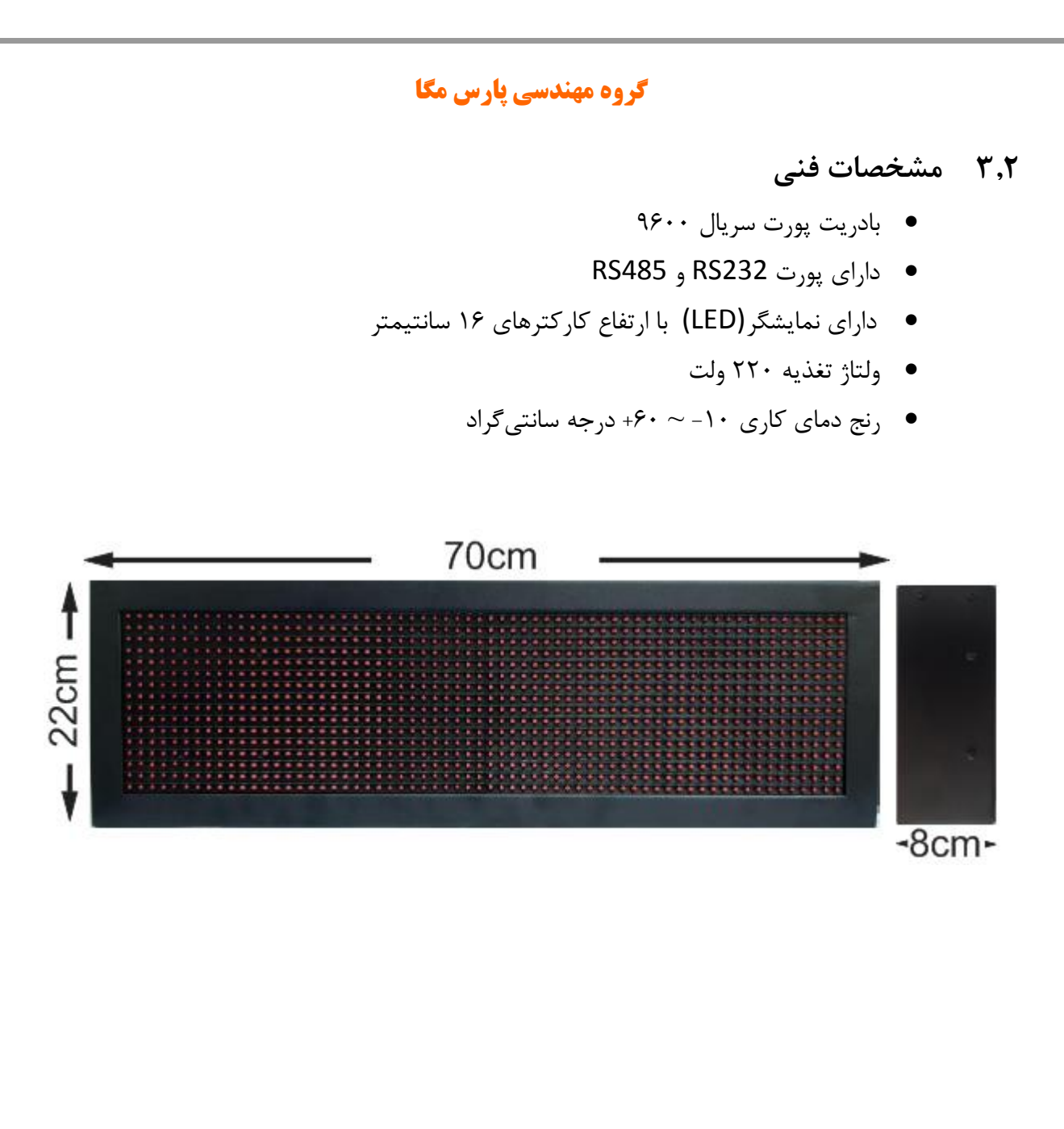

# <span id="page-8-0"></span>**1 نصب**

#### **1.1 متعلقات**

- کابل رابط ارتباط سریال به همراه کانکتور
	- کابل اتصال تغذیه به همراه کانکتور
		- براکت نصب به دیوار
			- آفتاب گیر

#### **1.1 نحوه نصب متعلقات**

- 6.1.1 نحوه نصب آفتاب گیر : در دو طرف قطعه آفتاب گیر دو سوراخ برای اتصال پیچ ها آفتاب گیر به بدنه نمایشگر دوم قرار دارد
- 6.1.1 نحوه نصب براکت به دیوار : در دو طرف قطعه براکت دو سوراخ برای اتصال پیچ ها براکت به بدنه نمایشگر دوم قرار دارد

محل نصب آفتابگير محل نصب براكت

- 6.1.3 اتصال کانکتور ارتباط سریال: نمایشگر دوم قابلیت ارتباط سریال از طریق 485RS و هم از طریق 232RS( بصورت غیر همزمان( را دارا می باشد.
- بصورت پیشفرض به کانکتور ارتباط سریال کابل متصل می باشد که به هر رشته از کابل لیبل مشخص کننده هر سیم متصل است
	- جدول کانکتور ارتباط سریال: شماره هر پین در نار هر پین مشخص شده است.

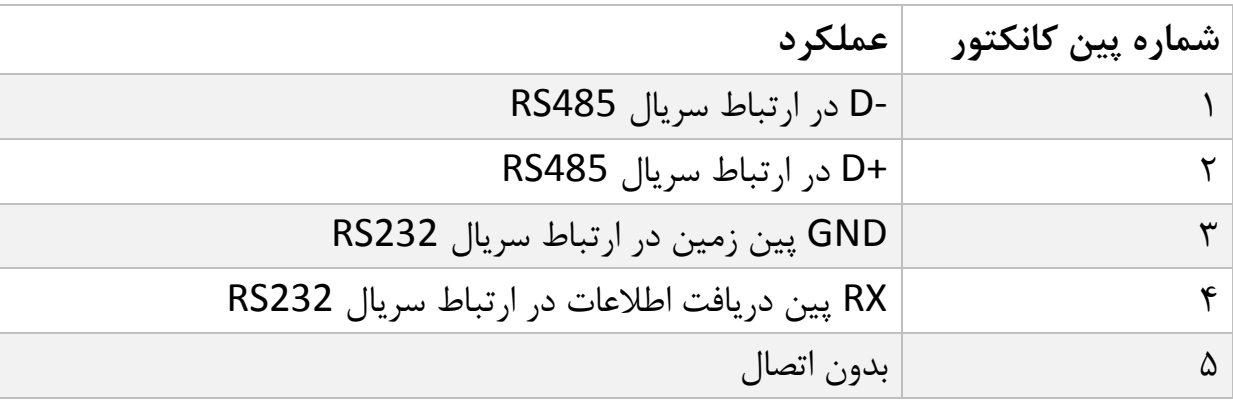

- برای اتصال به نمایشگرها ورن YAOHUA و KELI وLAUMAS باید از ارتباط سریال 232RS استفاده کرد.
	- برای ارتباط با نمایشگر ها Mega Pars باید از ارتباط سریال 485RS استفاده کرد.

توجه : برای انتخاب نوع نمایشگر متصل به نمایشگر دوم از دیپ سوییچ داخلی نمایشگر استفاده میشود) در بخش تنظیمات توضیح داده شده است).

6.1.6 اتصال کانکتور تغذیه : ولتاژ تغذیه نمایشگر دوم 110 ولت می باشد.کانکتور تغذیه شامل دو پین می باشد که به فاز و نول برق شهر متصل می گردند.

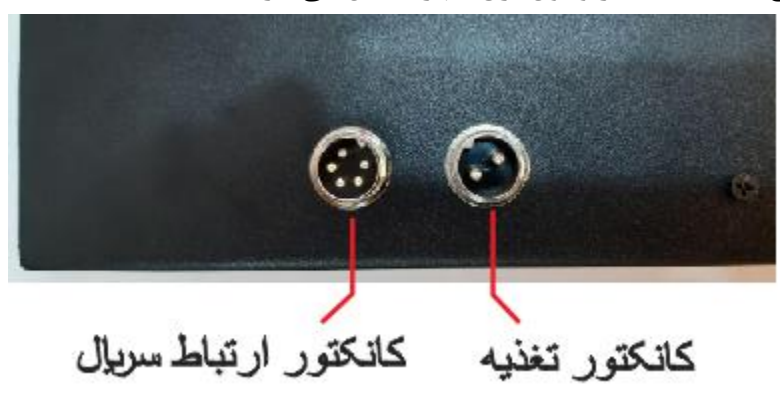

# **5 تنظیمات**

تنظیمات نمایشگر دوم با توجه به وضعیت دیپ سوییچ تنظیمات و جامپر ارتباط سریال داخلی نمایشگر تنظیم می شوند. برای دسترسی به دیپ سوییچ تنظیمات و جامپر باید درب پشت نمایشگر دوم باز گردد.

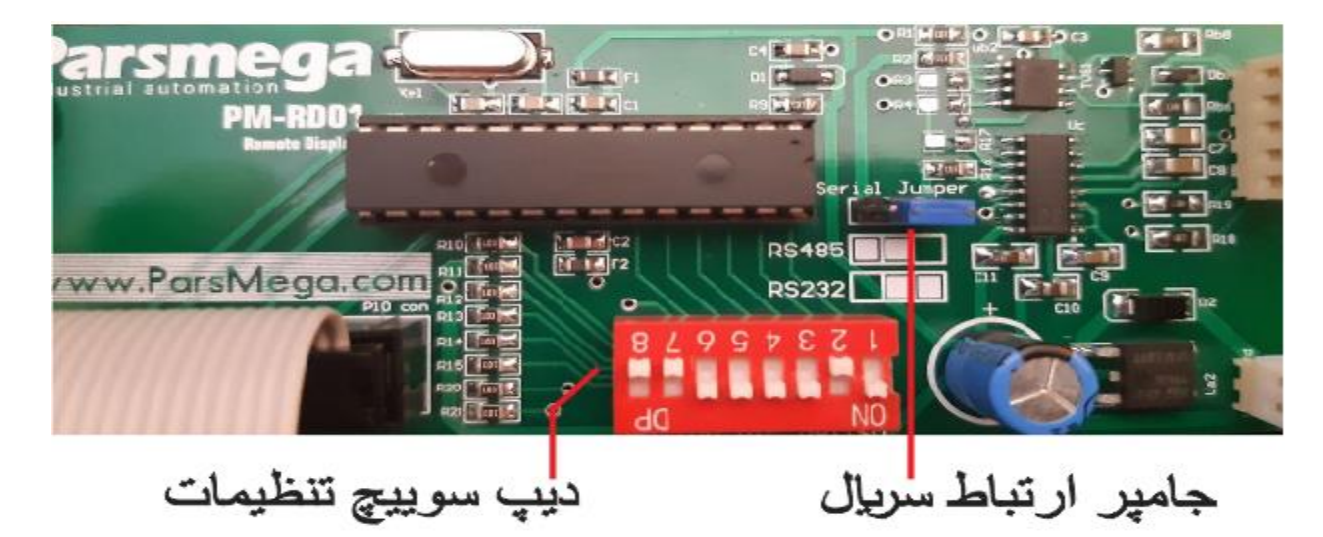

**5.1 تنظیمات شدت نور نمایشگر:**

در نمایشگر دوم با تنظیم دیپ سوییچ های شماره یک و دو می توان شدت نور LED های نمایشگر را تنظیم نمود . در جدول زیر نحوه تنظیم شدت نور با توجه به دیپ سوییچ ها نمایش داده شده است.

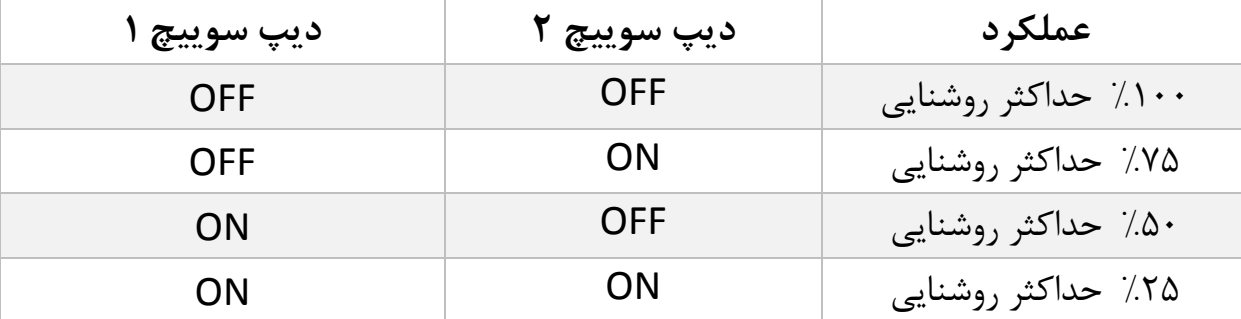

**5.1 تنظیمات ارتباط سریال نمایشگر:** نمایشگر دوم قابلیت ارتباط سریال از طریق 485RS و هم از طریق 232RS( بصورت غیر همزمان( را دارا می باشد. درصورت استفاده از مد هایی که احتیاج به استفاده از پورت 232RS دارند پین ها شماره چهار )RX )و سه)GND )مورد استفاده قرار می گیرند و در صورتی که از مدهایی استفاده شود که به پورت 485RS احتیاج داشته باشند از پین ها یک)-D ) و دو )+D )استفاده می گردد.

**توجه :برای اتصال به نمایشگرها ورن YAOHUA و KELI وLAUMAS باید از ارتباط سریال 232RS استفاده کرد و برای ارتباط با نمایشگر ها Pars Mega باید از ارتباط سریال 485RS استفاده کرد. با توجه به نوع نمایشگر** 

**اصلی جامپر ارتباط سریال را در باید وضعیت مناسب قرار داد .**

- 5.1.1 تنظیمات نمایشگر Mega Pars: برای اتصال نمایشگر Mega Pars به نمایشگر دوم باید تنظیمات ارتباط سریال نمایشگر Mega Pars به صورت Baud Rate: 9600 Parity: none Stop Bit : 1 :3 Mode Serial در این حالت نمایشگر به صورت پیوسته مقدار وزن خالص را ارسال میکند.
- 5.1.1 تنطیمات نمایشگر الماس سری W: برای اتصال نمایشگر های سری W الماس به نمایشگر دوم باید تنظیمات ارتباط سریال232RS نمایشگر الماس بصورت تنظیم گردد.

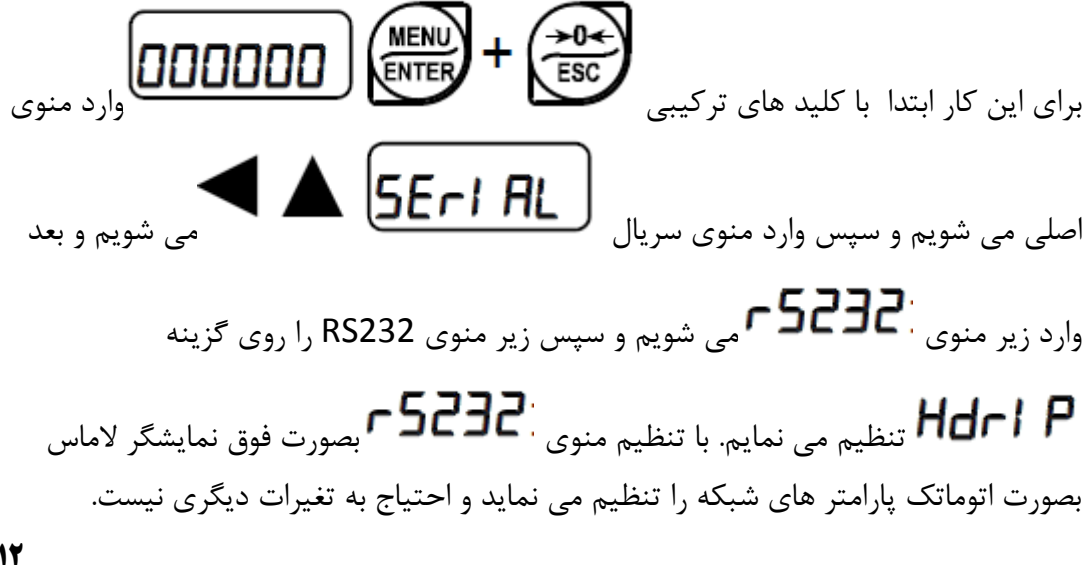

نمایشگرهای الماس بصورت همزمان وزن کلی و خالص را ارسال می کند که با تنظیمات دیپ سوییچ می توان انتخاب کرد که کدام یک نمایش داده شود. 5.1.3 تنظیمات نمایشگر 3118X KELI: برای تنظیم نمایشگر KELI برای ارتباط با نمایشگر دوم ابتدا با کلید فانکشن Fn وارد منوی اصلی می شویم سپس به روی منوی Rate Baud رفته و این مقدار این منو را روی 9600br تنظیم می نمایم و سپس منوی فرمت ارسال Co را بصورت 4 Co تنظیم می نمایم . 5.1.6 تنظیمات نمایشگر E7T Yaohua: برای تنظیمات نمایشگر E7T برای ارتباط با نمایشگر دوم CLEAR ابتدا با فشردن همزمان کلید ها function و clear : و وارد منوی اصلی می شویم ابتدا پسورد را وارد می نمایم( بصورت پیشفرض 111 است) سپس با فشردن کلید hold **HOLD** وارد منوی اصلی می شویم و با فشردن مجدد این کلید میان گزینه های این منو جابجا +0+ ZERO می شویم و گزینه  $\mathrm{bt}$   $\mathrm{t}$ انتخاب می نمایم و با استفاده از کلید zero  $\color{red}\textbf{t}$  مقدار این منو را روی گزینه 4 bt تنظیم می نمایم و با کلید hold از منو خارج می شویم با این کار مقدار Rate baud نمایشگر 1600 تنظیم می شود و نمایشگر E7T را می توان به نمایشگر دوم وصل کرد. 5.1.5 تنظیمات نمایشگر E12A Yaohua: برای تنظیم نمایشگر E12A برای ارتباط با نمایشگر دوم **FUNC** ابتدا کلید function را به مدت حدود 5 ثانیه فشرده نگه می داریم با این کار وارد **ACCUM** منوی اصلی می شویم سپس با استفاده از کلید accumulate بین گزینه ها جابه جا می شویم و سپس منوی 3P را روی عدد 1 تنظیم می نمایم این پارامتر را با فشرده دکمه **TARE**  Tare می توان تغیر داد با این کار Rate Baudروی 1600 تنظیم می شود سپس مجددا با استفاده از کلید accumulate به روی گزینه 4P می رویم با در صورتی که مقدار این گزینه برابر عدد 1 تنظیم شود مقدار وزن خالص net از طریق پورت سریال برای نمایشگر دوم

**13** 

ارسال میشود در صورتی که برابر عدد 1 تنظیم شود مقدار وزن کلی gross برای نمایشگر دوم ارسال میشود.

5.1.6 جدول دیپ سوییچ های ارتباط سریال: دیپ سوییچ های شماره 3 و 6 و 5 مربوط به انتخاب ارتباط سریال نمایشگر با نمایشگر دوم می باشد( نوع نمایشگر اصلی را تعیین می نماید):

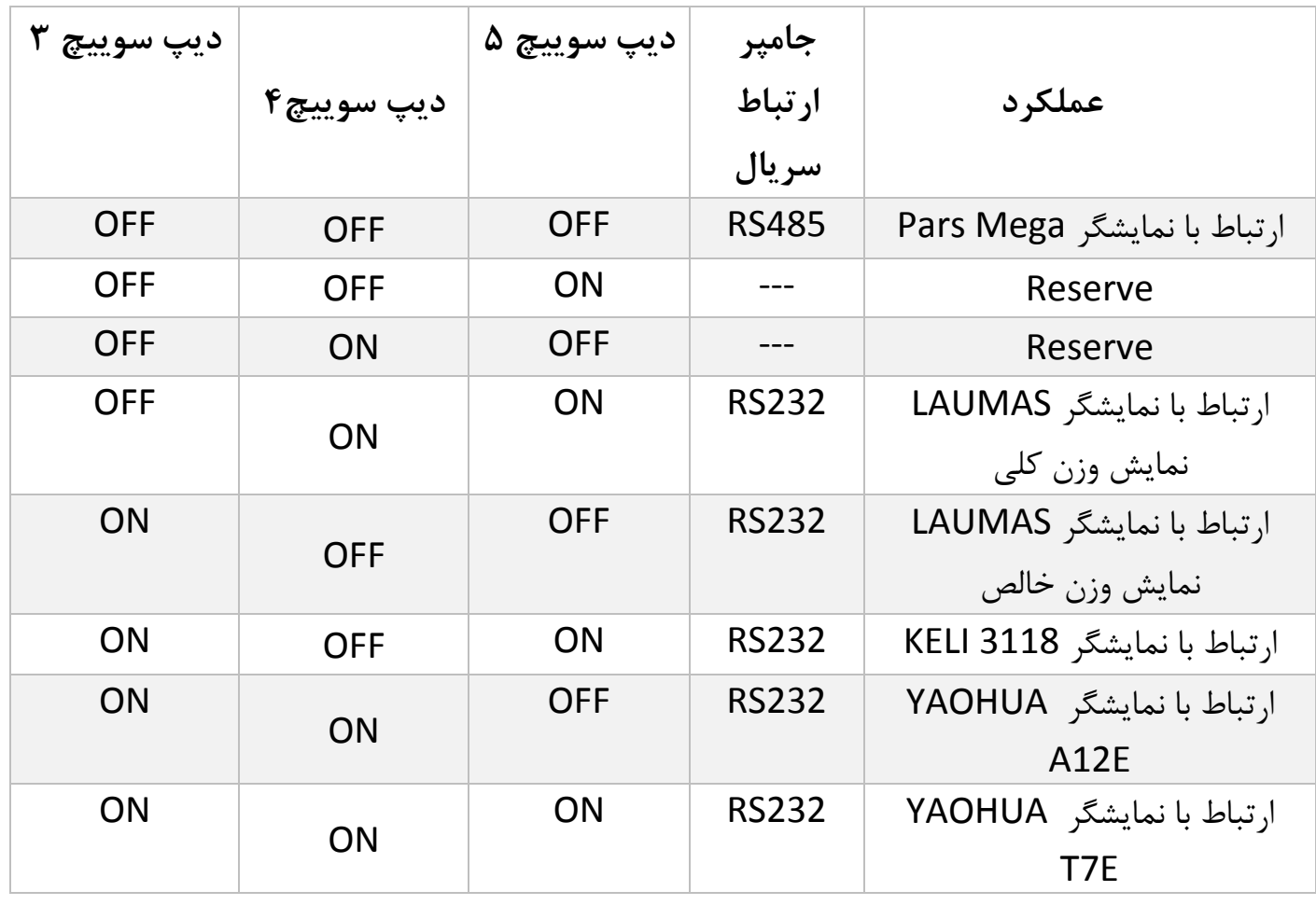

5.1.5 شماتیک نحوه اتصال نمایشگر اصلی و نمایشگر 01RD-PM:

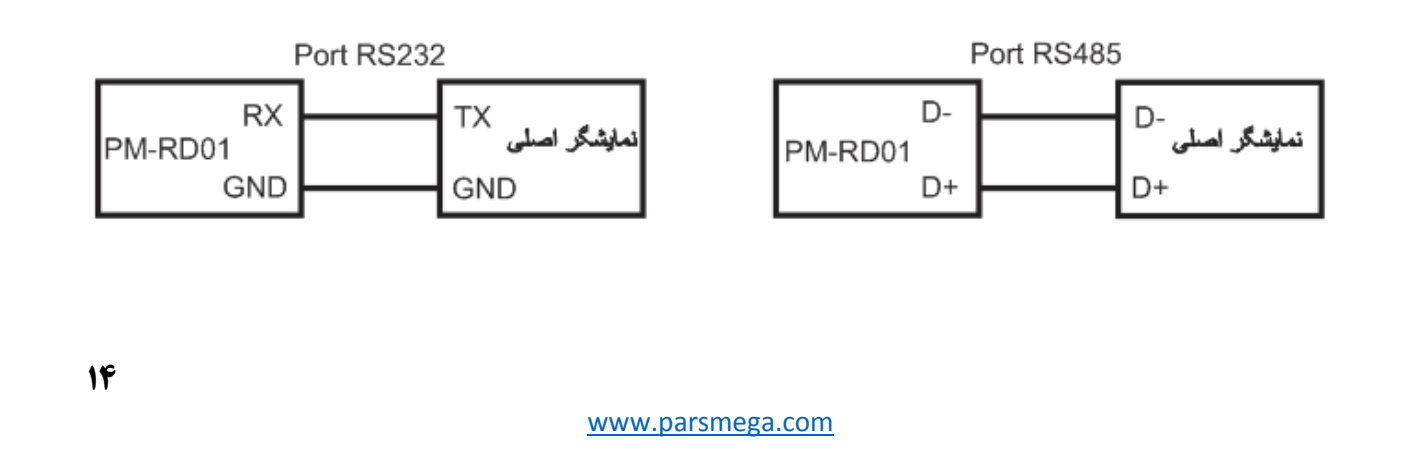

# **5.1 تنظیمات واحد وزن:**

با استفاده از دیپ سوییچ های تنظیمات می توان واحد وزن نمایش داده شده در نمایشگر دوم را انتخاب نمود.

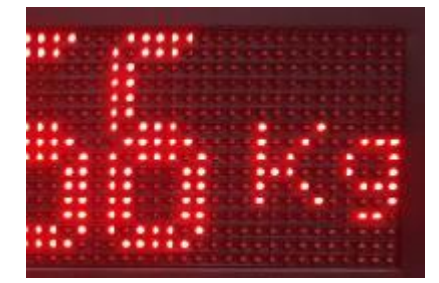

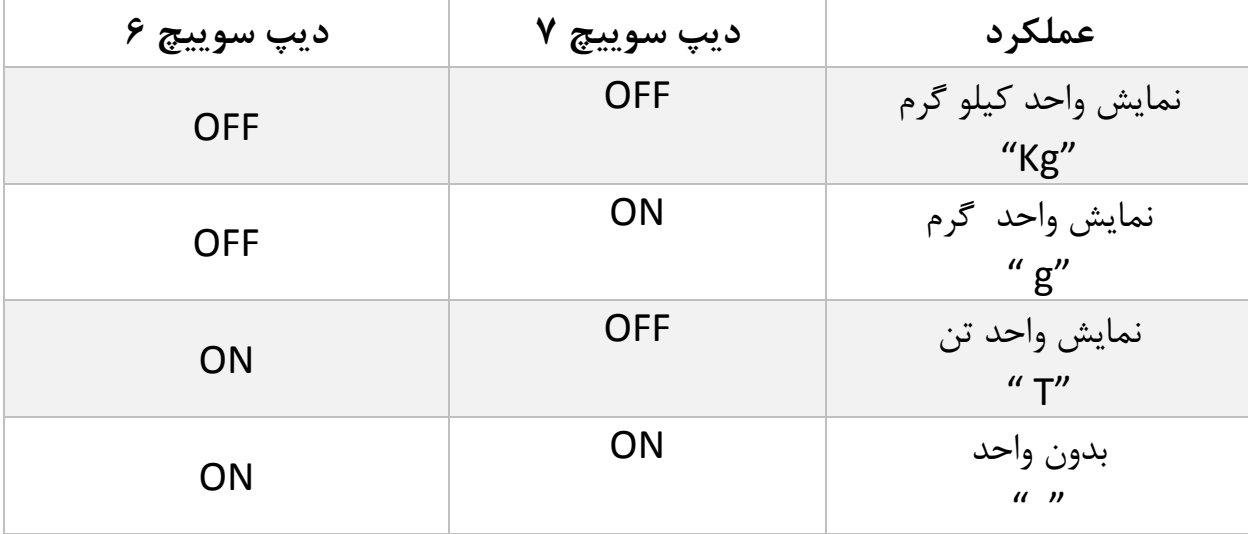

# Pars Mega Electronics .

Measure Convert Control

Made in IRAN

- Tel: 021-55940166
- Email: Info@ParsMega.com